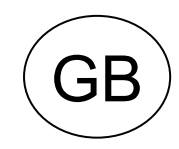

**CODE: D431365XA - VERS. 3.0** 

# **SW- HONDA® -L0 (SDD/SBB)**

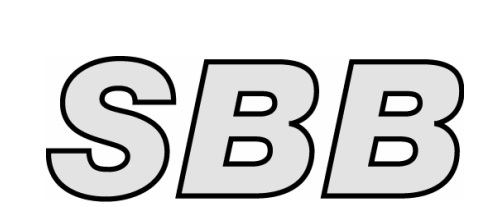

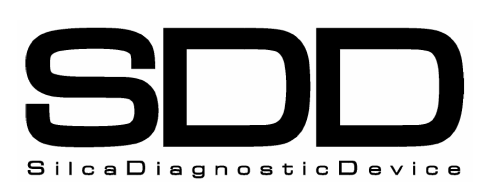

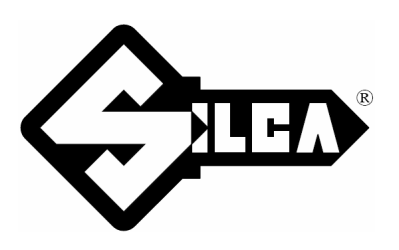

## **INDEX**

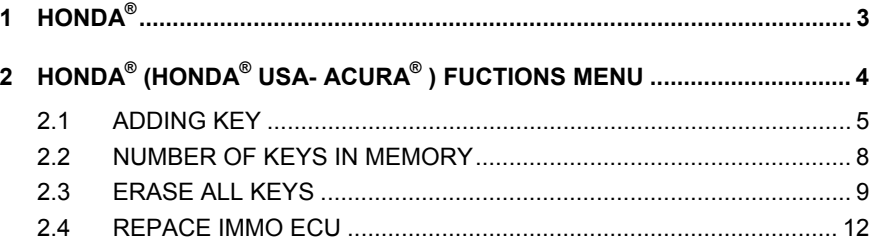

# **SW- PRG. HONDA® -L0 (SDD/SBB)**

### **1 HONDA®**

The functions on these vehicles are:

- Add new keys (max. 6, with 1 key programmed);
- Reading of the number of keys/cards memorized;
	- Delete all keys present (and code new keys);
	- Immobilizer replacement (for Prelude model only).

To make use of this function, use:

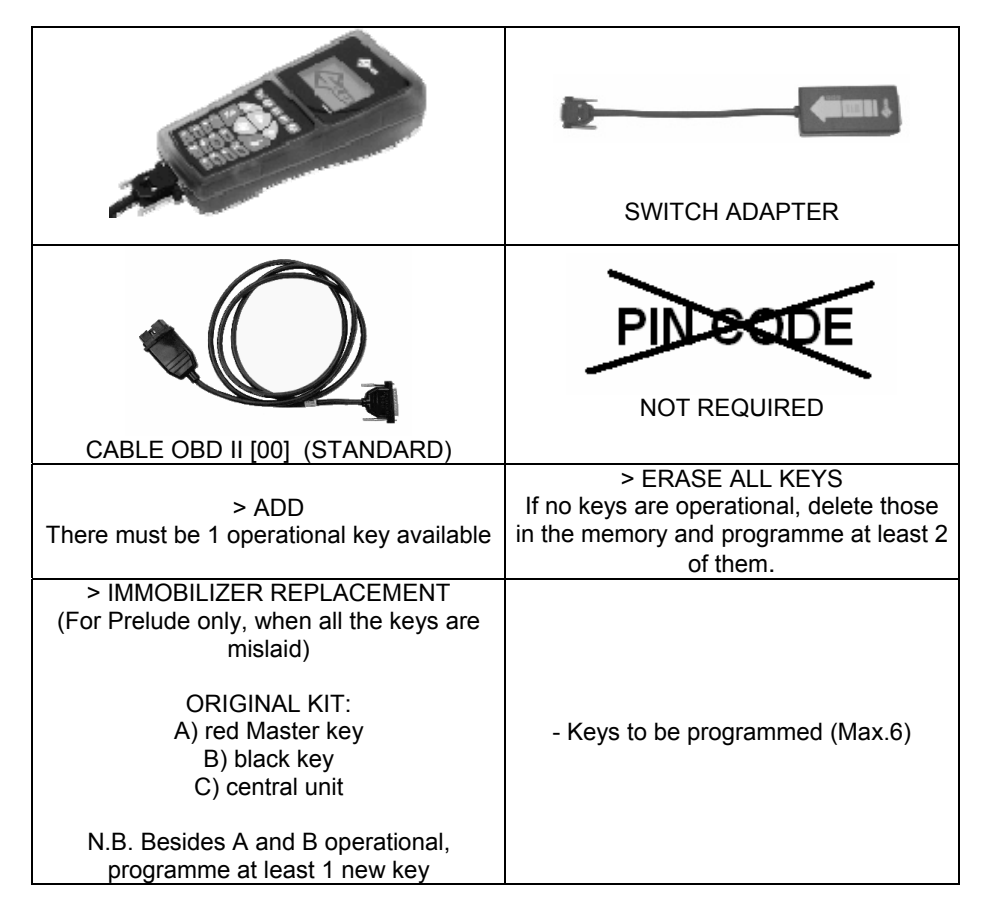

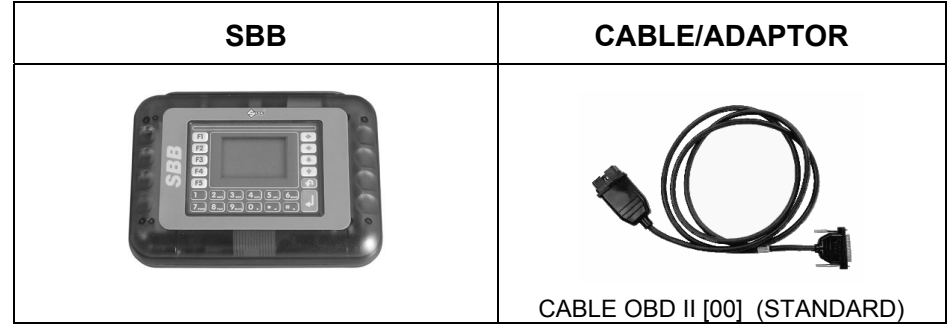

#### **WHERE TO FIND THE PLUG DIAGNOSTICS**

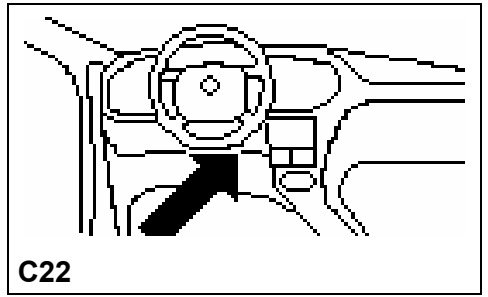

# **2 HONDA® (HONDA® USA- ACURA® ) FUCTIONS MENU**

#### **SELECTING THE CAR MAKE**

In this case SDD/SBB is able to automatically recognize the various central units connected and therefore uses the right communication procedure.

Simply identify:

- CAR MODEL;
- YEAR OF MANUFACTURE.

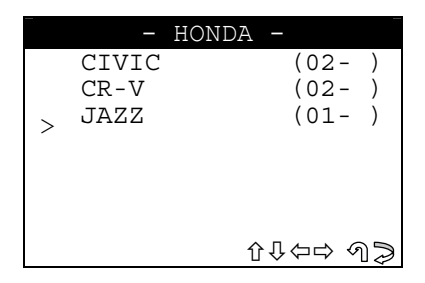

- Use the  $\hat{v} \theta$  arrow keys to select the make, then press **ENTER**;
- Press **ESC** to quit.

#### **FUNCTIONS MENU**

This section allows the functions to be carried out, in particular to:

- Programme new keys in the immobilizer also when all the original keys are missing;
- Delete the code for a missing key from the immobilizer memory;
- Check how many keys are stored in the immobilizer memory;
- Adapt the new ECU immobilizer (only for Prelude Model).
- **ATTENTION: the programming system for HONDA® (without a red key) is structured so that single keys can be added to the immobilizer system as long as there is at least one working key available. If all the working keys are missing the "ERASE ALL KEYS" function must be used, with which to delete all the keys in the memory and code new keys.**

The structure of the HONDA<sup>®</sup> functions menu is as follows:

There is already a key in the ON position on the ignition unit.

Depending on the vehicle model selected, the following is displayed:

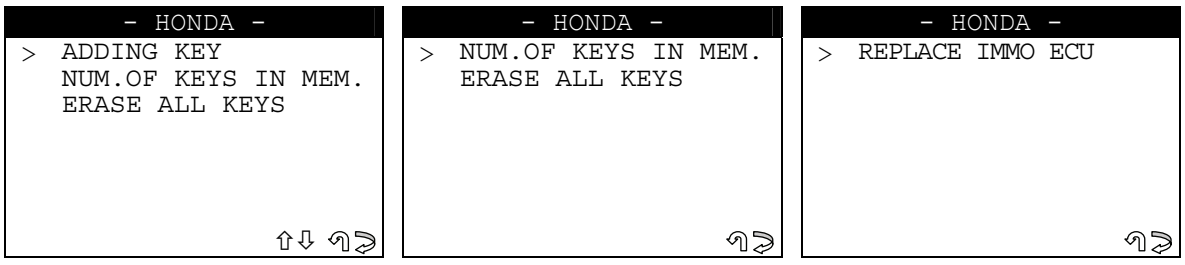

- Select and press **ENTER**.

#### **2.1 ADDING KEY**

This function is used to add a new key to the immobilizer.

- To programme a new key there must be at least one working key available.
- To enable the function select "**ADD A KEY**" and press **ENTER**.

The display will show:

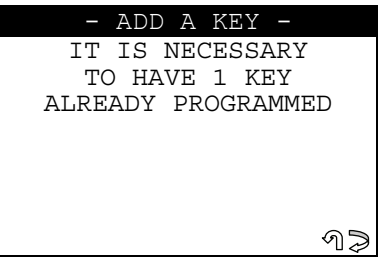

Press **ESC** to quit.

Press **ENTER** to confirm.

The display will show:

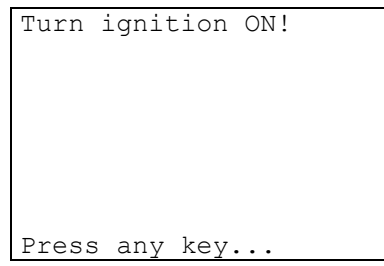

- Turn the key to the **OFF** position and press a key (within 20 sec.).

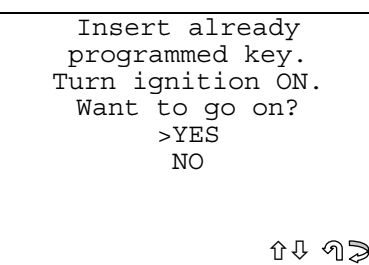

- Fit a programmed working key into the ignition block (customer's key), and turn to the ON position.
- Select YES/NO and press **ENTER**.
- No, to return to the screen showing IMMOBILIZER functions menu
- Yes, to memorize the data for the operation just completed
- Press **ESC** to quit.

The display will show:

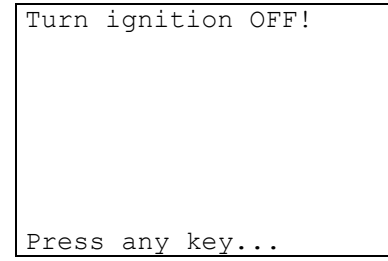

Turn the key to the **OFF position** and press a key (within 20 sec.).

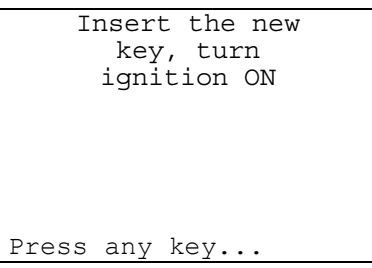

Fit the new key to be programmed into the ignition block and turn to the **ON position** (within 20 sec.).

The display will show:

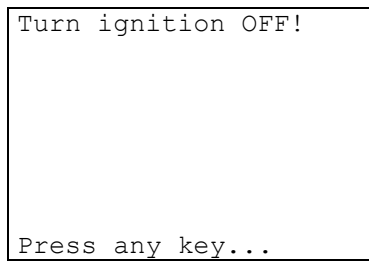

- Turn the key to the **OFF position** and press a key (within 20 sec.). The display will show:

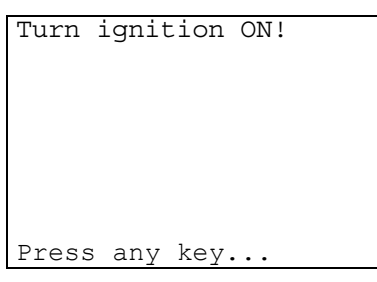

Turn the key to the **ON position** and press a key (within 20 sec.). The display will show:

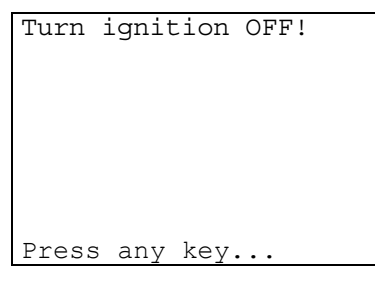

- Turn the key to the **OFF position** and press a key (within 20 sec.).

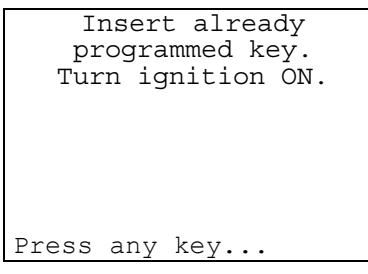

- Fit the programmed working key (customer's key) into the ignition block and turn to the ON **position** (within 20 sec.).
- Press a key to continue.

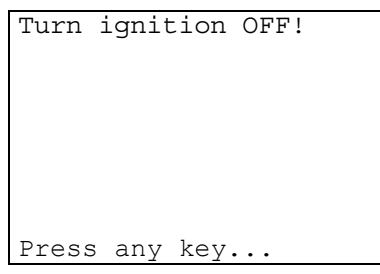

Turn the key to the **OFF position** and press a key (within 20 sec). The display will show:

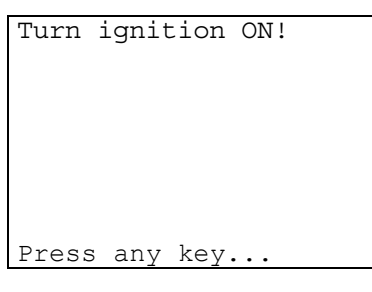

- Turn the key to the **ON position** and press a key (within 20 sec).
- If an error has occurred during programming, appears: **error message No. 5** (see ch. "WARNING/ERROR MESSAGES" of the Operating manual).
- If the key programming stage is successful the following message will appear:

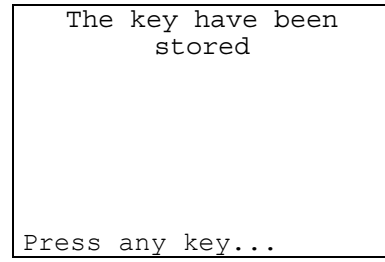

Press a key to continue.

#### **KEY TESTING**

**ATTENTION: To check operation of the keys, try starting the car with the memorized keys (wait 30-40 sec. between one ignition and another). If this does not work, repeat the memorizing operation.** 

#### **OPERATIONS ARCHIVES - USERS DATA**

When the programming operation has been completed, the following appears:

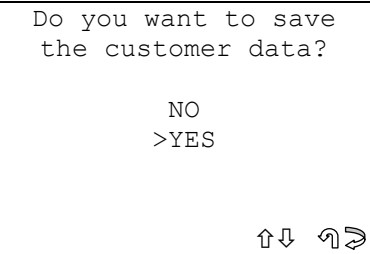

- Select YES/NO and press **ENTER**;
- **No**, return to the **IMMOBILIZER functions menu** screen;
- Yes, save the data for the operation that has just been completed;
- Press **ESC** to exit.

#### **SAVING USER DATA**

To enter user data, the following is displayed:

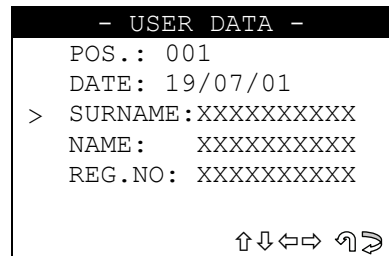

- SURNAME (mandatory) (**12 charac**ters).
- NAME / REG. NO. (optional) (**12 characters**).

The following data will be saved automatically:

- POS.: Location where the data will be saved;
- DATE: Operation date;
- MAKE: Make of the vehicle for which the operation was performed;
- **MODEL**: Model of the vehicle for which the operation was performed;
- YEAR: Model year;
- Keys stored: Number of keys stored in memory;
- **PIN CODE:** (if storage is confirmed by an operator);
- **IMMO ID:** Immobilizer control unit ID.

To enter data:

- Use the  $\hat{U} \oplus \hat{K}$  keys to position on the desired item;
- Press  $\Rightarrow$  to enter and select the field where the text is to be typed;
- To confirm, press **ENTER**;
- To exit and save the data, press **ESC**.

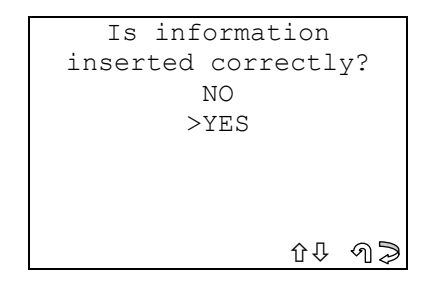

- Select YES/NO and press **ENTER**;
- No, return to the data entry screen;
- Yes, save the entered data;
- Select **ESC** to exit.

#### **2.2 NUMBER OF KEYS IN MEMORY**

This function is used to view the number of keys stored in the immobilizer memory. After selection the display will show:

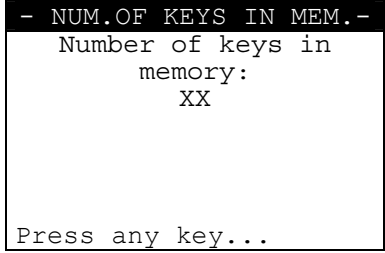

Press any key to continue.

### **2.3 ERASE ALL KEYS**

This function is used to erase all keys momorized in the immobilizer and reprogramming new keys in the immobilizer.

To activate the function, select "**ERASE ALL KEYS**" and press **ENTER**. After selection the display will show:

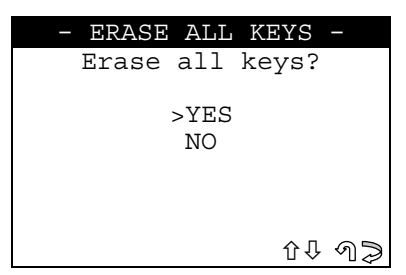

- Select YES/NO and press **ENTER**;
- No, to return to the screen showing IMMOBILIZER functions menu;
- **Yes**, to delete the key;
- Select **ESC** to quit.

The display will show:

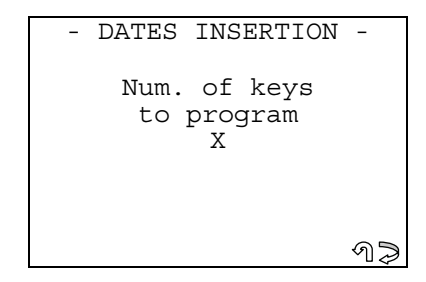

- Enter the number of keys to be stored in the memory;
- Press **ENTER** to confirm;
- Select **ESC** to quit.

The display will show:

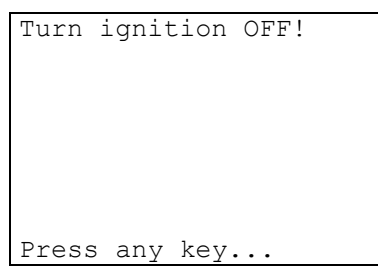

Turn the key to the **OFF position** and press a key (within 20 sec.). The display will show:

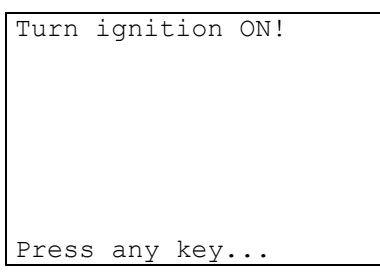

- Turn the key to the **ON position** and press a key (within 20 sec.).

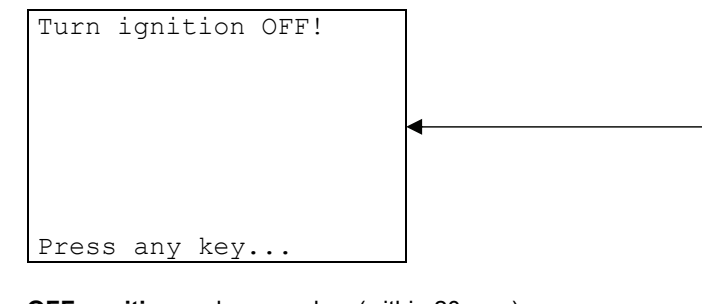

- Turn the key to the **OFF position** and press a key (within 20 sec.).
- According to the number of keys to be reprogrammed, the display will show:

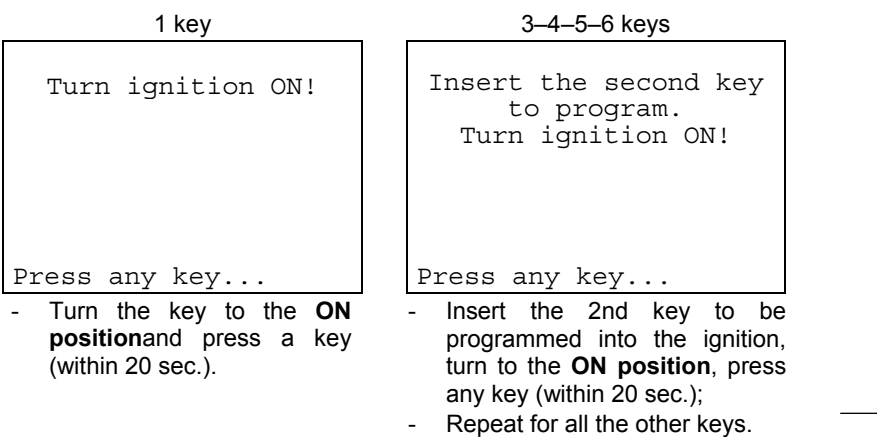

The display will show:

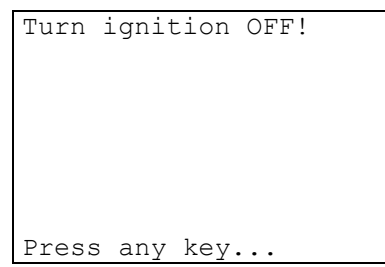

- Turn the key to the **OFF position** and press a key (within 20 sec.). The display will show:

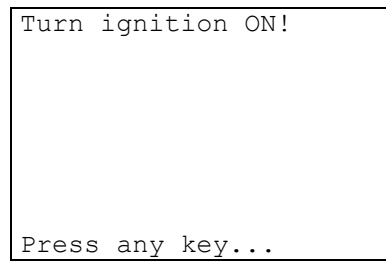

Turn the key to the **ON position** and press a key (within 20 sec.). The display will show:

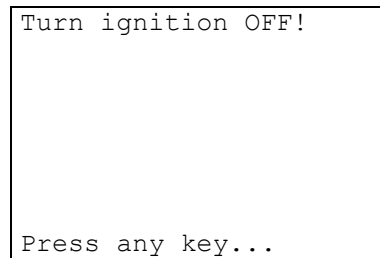

Turn the key to the **OFF position** and press a key (within 20 sec.). The display will show:

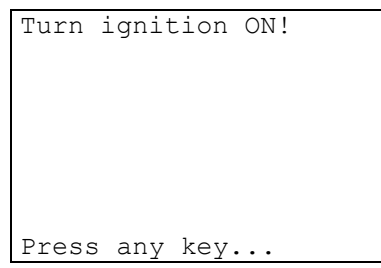

- Turn the key to the **ON position** and press a key (within 20 sec.). The display will show:

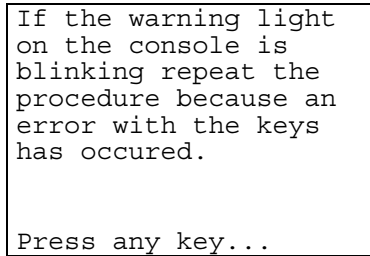

#### **KEY TESTING**

**ATTENTION: Check operation of the keys, try starting the car with the memorized keys (wait 30-40 sec. Between one ignition and another). If this does not work, repeat the memorizing operation.** 

Press any key to continue.

#### **OPERATIONS ARCHIVES - USERS DATA**

When the programming operation has been completed, the following appears:

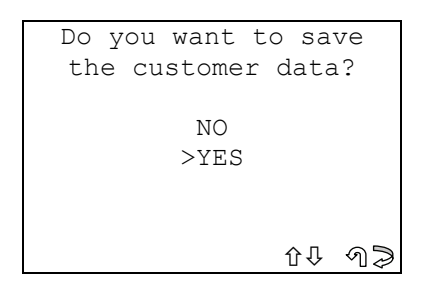

- Select YES/NO and press **ENTER**;
- **No**, return to the **IMMOBILIZER functions menu** screen;
- Yes, save the data for the operation that has just been completed;
- Press **ESC** to exit.

#### **SAVING USER DATA**

To enter user data, the following is displayed:

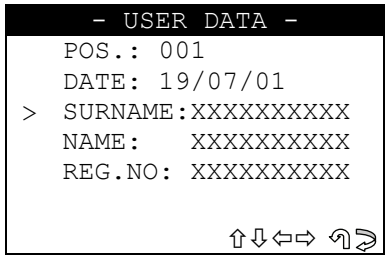

- SURNAME (mandatory) (**12 characters**);
- NAME / REG. NO. (optional) (**12 characters**).

The following data will be saved automatically:

- **POS.:** Location where the data will be saved:
- **DATE:** Operation date:
- MAKE: Make of the vehicle for which the operation was performed;
- **MODEL**: Model of the vehicle for which the operation was performed;
- YEAR: Model year:
- **Keys stored:** Number of keys stored in memory;
- PIN CODE: (if storage is confirmed by an operator);
- **IMMO ID:** Immobilizer control unit ID.

To enter data:

- Use the  $\hat{U} \oplus \hat{K}$  keys to position on the desired item;
- Press  $\Rightarrow$  to enter and select the field where the text is to be typed;
- To confirm, press **ENTER**;
- To exit and save the data, press **ESC**.
- -

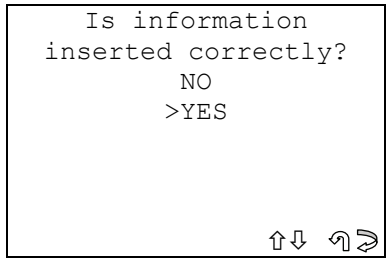

- Select YES/NO and press **ENTER**;
- No, return to the data entry screen;
- Yes, save the entered data;
- Select **ESC** to exit.

#### **2.4 REPACE IMMO ECU**

For these models (if the Red Master key or all the black keys are missing) the immobilizer unit must be replaced with a new one, which must then be programmed on the vehicle, using the "**REPLACE IMMO ECU**" function.

The new unit immobilizer is composed of:

- **1 RED MASTER key (A);**
- **1 BLACK key (B);**
- **1 new CENTRAL IMMOBILIZER UNIT (C).**

Both keys (A and B) have already been programmed in the new central immobilizer unit.

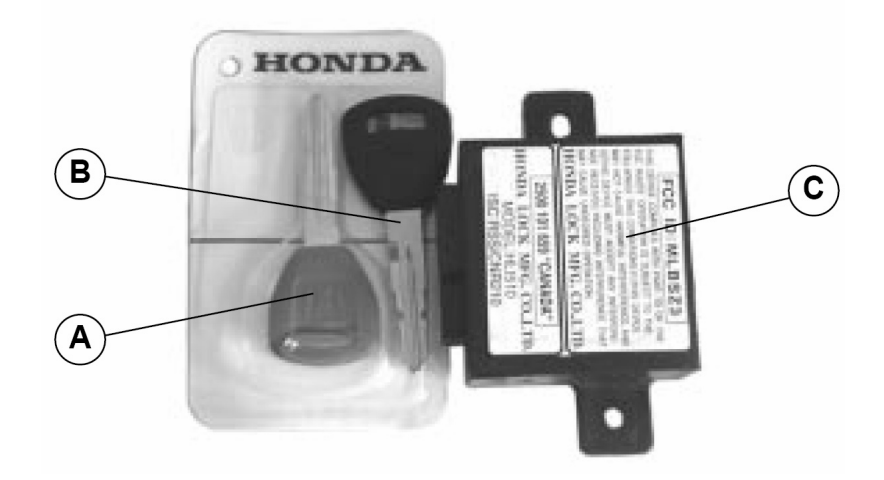

Replace the old central Immobilizer unit on the vehicle with the new one (C). Select "**REPLACE IMMOBILIZER**" and press **ENTER**.

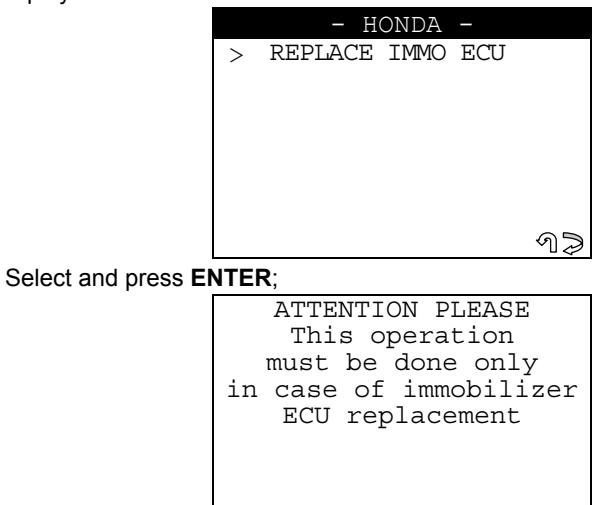

When the old central immobilizer unit has been replaced, the new one must be programmed on the vehicle, using the procedure described below.

ኅሁ ብ≫

- Do not carry out this operation on an OLD central unit.
- Select **ESC** to quit;
- Select **ENTER** to continue.

The display will show:

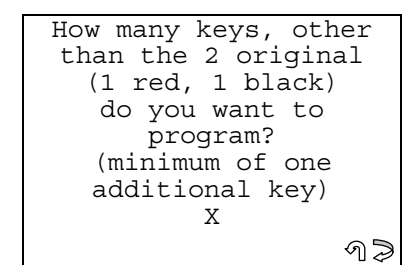

Select **ESC** to quit.

Enter the number of keys to be programmed (in addition to the two keys (A) and (B) provided with the new immobilizer unit (C)).

At least one other key besides (A and B) must be programmed.

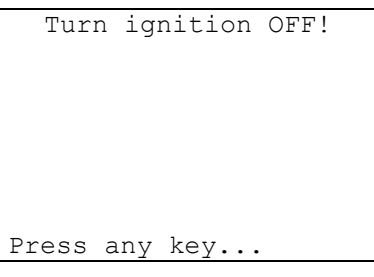

Turn the key to the **OFF position** and press a key (within 20 sec.). The display will show:

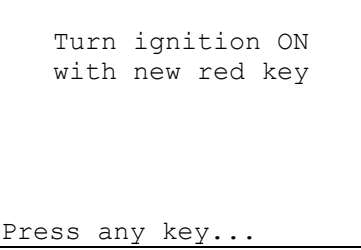

Fit the Red key (A) (provided with the new immobilizer unit) into the ignition block and turn the key to the **ON position** (within 20 sec.).

Press any key to continue.

The display will show:

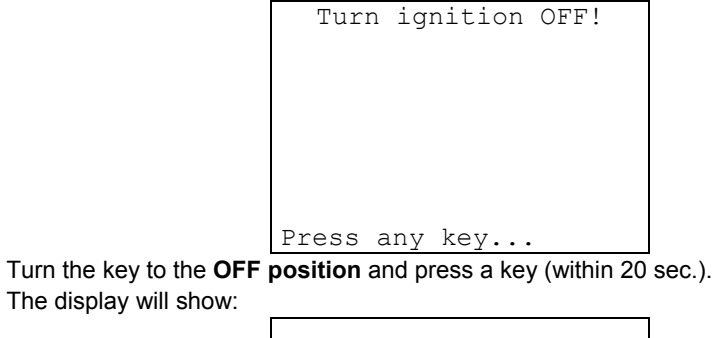

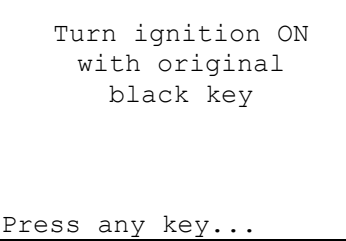

Fit the Black key (B) (provided with the new immobilizer unit) into the ignition block and turn the key to the **ON position** (within 20 sec.).

- Press any key to continue;
- The display will show:

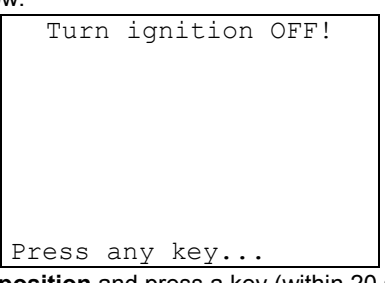

Turn the key to the **OFF position** and press a key (within 20 sec.). The display will show a message giving the number of keys to be reprogrammed (in addition to the two provided) with the new immobilizer unit:

1-2-3-4-5-6 keys

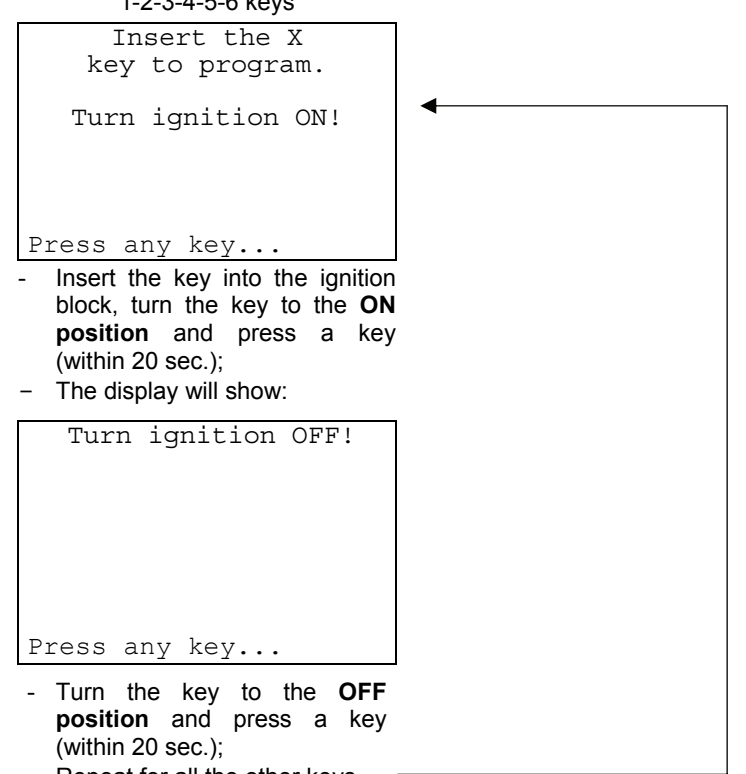

- Repeat for all the other keys.

```
Turn ignition ON 
   with new red key
Press any key...
```
Fit the Red key (A) (provided with the new immobilizer unit) into the ignition block and turn the key to the **ON positi**on (within 20 sec.).

Press any key to continue.

The display will show:

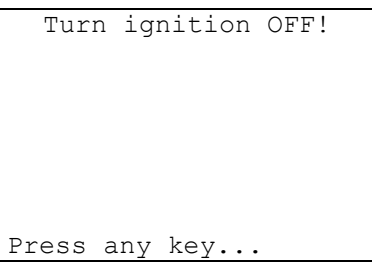

Turn the key to the **OFF position** and press a key (within 20 sec.). The display will show:

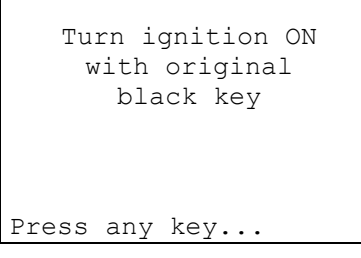

Fit the Black key (B) (provided with the new immobilizer unit) into the ignition block and turn the key to the **ON position** (within 20 sec.).

Press any key to continue.

The display will show:

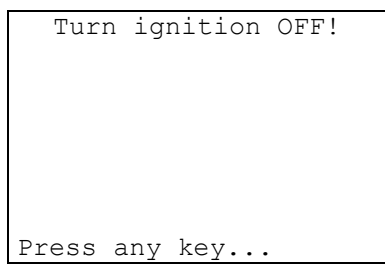

Turn the key to the **OFF position** and press a key (within 20 sec.). The display will show:

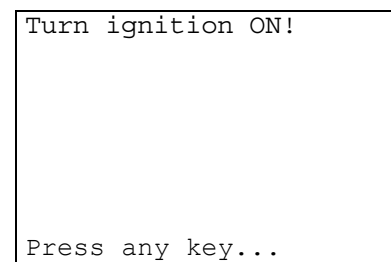

Turn the key to the **ON position** and press a key (within 20 sec.). The display will show:

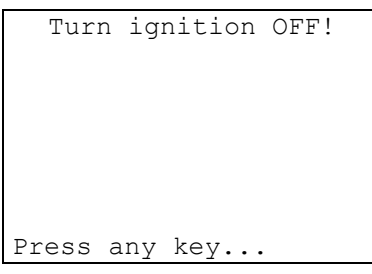

Turn the key to the **OFF position** and press a key (within 20 sec.). The display will show:

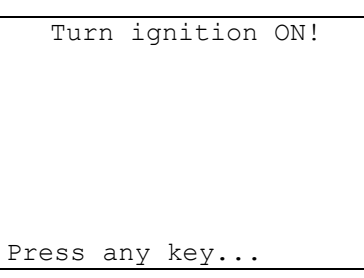

Turn the key to the **ON position** and press a key (within 20 sec.). The display will show:

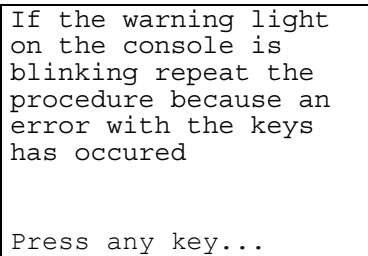

#### **KEY TESTING**

- **ATTENTION: check operation of the keys, try starting the car with the memorized keys (wait 30-40 sec. betweenone ignition and another). If this does not work, repeat the memorizing operation.** 
	- Press any key to continue.

#### **OPERATION ARCHIVES - USER DATA**

At the end of the programming operation the display will show:

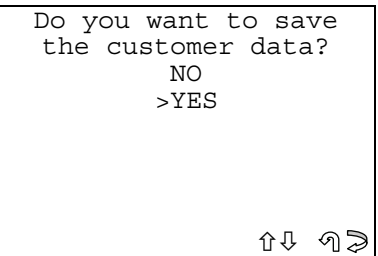

- Select YES/NO and press **ENTER**;
- No, to return to the screen showing IMMOBILIZER functions menu;
- Yes, to memorize the data for the operation just completed;
- **ESC** to quit.

#### **SAVING USER DATA**

To enter user data, the following is displayed:

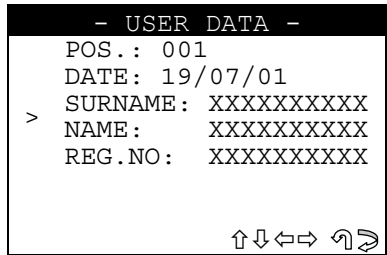

- SURNAME (mandatory) (**12 characters**).
- NAME / REG. NO. (optional) (**12 characters**).

The following data will be saved automatically:

- POS.: Location where the data will be saved;
- **DATE**: Operation date;
- **MAKE**: Make of the vehicle for which the operation was performed;
- **MODEL**: Model of the vehicle for which the operation was performed;
- YEAR: Model year;
- **Keys stored:** Number of keys stored in memory;
- **PIN CODE:** (if storage is confirmed by an operator);
- **IMMO ID:** Immobilizer control unit ID.

To enter data:

- Use the  $\hat{U} \oplus \hat{K}$  keys to position on the desired item;
- Press  $\Rightarrow$  to enter and select the field where the text is to be typed;
- To confirm, press **ENTER**;
- To exit and save the data, press **ESC**.

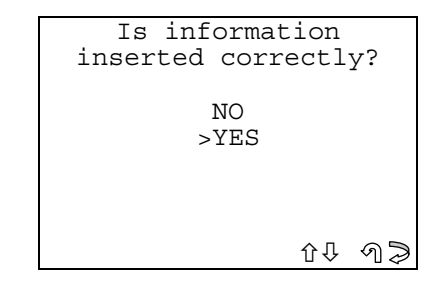

- Select YES/NO and press **ENTER**;
- No, return to the data entry screen;
- Yes, save the entered data;
- Select **ESC** to exit.

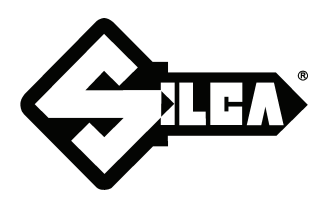

**SILCA S.p.A. Via Podgora, 20 (Z.I.) 31029 VITTORIO VENETO (TV) Tel. 0438 9136 Fax 0438 913800 www.silca.it**

In the United Kingdom **SILCA Ltd.** Kimpton Road - Sutton SURREY SM3 9QP Tel. 0208 6416515 Fax 0208 6441181 E-mail: sales@silcaltd.co.uk

#### In Germany

**SILCA GmbH** Siemensstrasse, 33 42551 VELBERT Tel. 02051 2710 Fax 02051 271172 E-mail: info@silca.de

In France

**SILCA S.A.** 78440 PORCHEVILLE Tel. 01 30983500 Fax 01 30983501 E-mail: info@silca.fr

In Spain

#### **SILCA KEY SYSTEMS S.A.**

C/Santander 73A BARCELONA - SPAIN Tel. 0034 934981400 Fax 0034 932788004 E-mail: silca@silca.es

Members of the Kaba Group

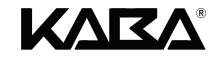